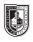

## Parts of the Letterform

## Saving your files:

Save your InDesign file as: COMD1167\_LastnameFirstInitial\_anatomy Then save again as a PDF: Go to File > Export > Adobe PDF (Print)

Add finished PDF to Drive

Create a one page document, using our new class grid. Title for the page: **Anatomy and Letterform** (In the 5th Column) (1st to 4th column) Type the name of your performer/character in Times (C/Ic, approx. 120 pts, then adjust). Align the baseline of the word on the horizontal guide. Place a horizontal line indicating the baseline, meanline, and capline. Using at the line tool from your tool menu, set lines and/ or arrow to identify the following:

Baseline (use line tool/grey) Meanline (use line tool/grey) Capline (use line tool/grey) x-height Ascender Descender Counter Eye Serif

Choose at least 2 other anatomy parts from the handout to finish.

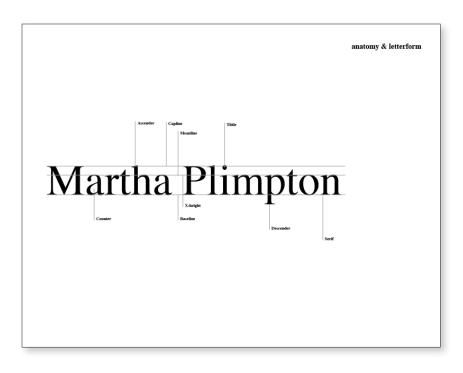